# **Academic Change of Program/Plan eForm – Streamline Approval Workflow**

This job aid describes the routing/workflow of the Academic Change of Program/Plan eForm once it is submitted.

**1.** Log in to CalCentral using your CalNet ID and passphrase. Select **eForms WorkCenter** from the list of **Advising Resources.**

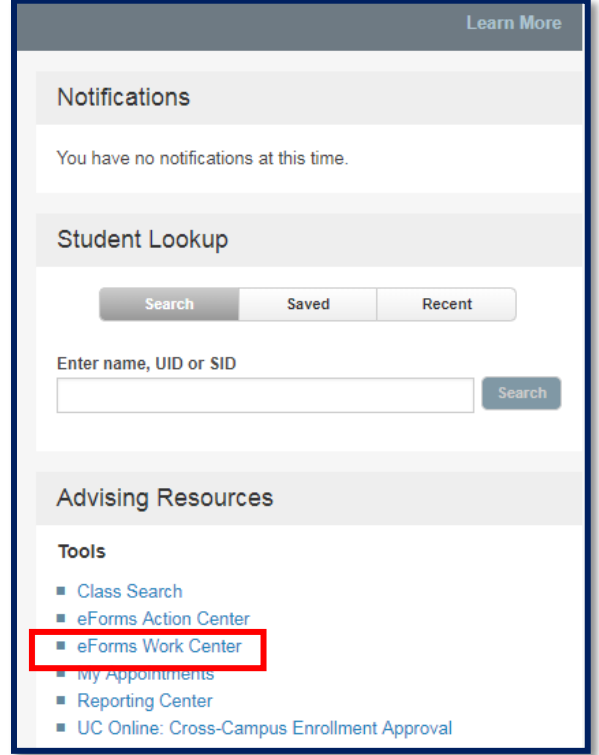

**2.** Under the **Student** heading, click on **Add Academic Program/Plan eForm**.

> Upon the Academic Program/Plan being submitted for approval the following can occur:

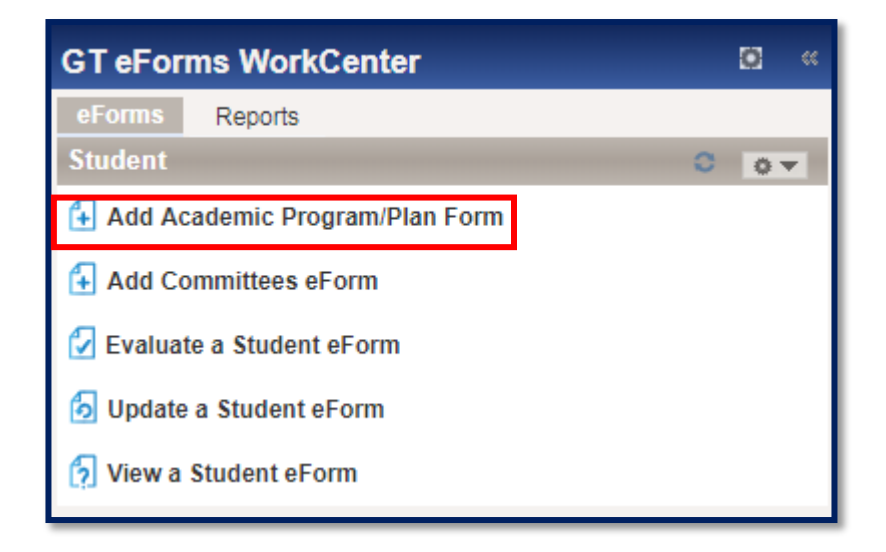

# **One Step Approval**

# **IF Initiator is NOT same as Approver . . .**

In this example Barbara Felkins (who is not a Letters & Science advisor) submitted the eForm.

Form routes to the advisor of the other college where the status is now pending.

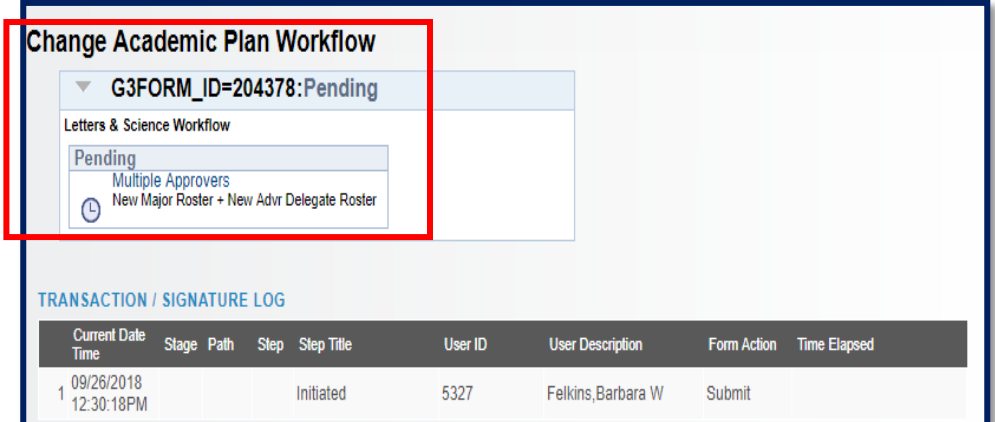

#### **IF Initiator is same as Approver . . .**

In this example Frances Bright who is a Letters & Science advisor submitted the form.

Note: the Form Action is "**Authorize**" which means the request has been approved.

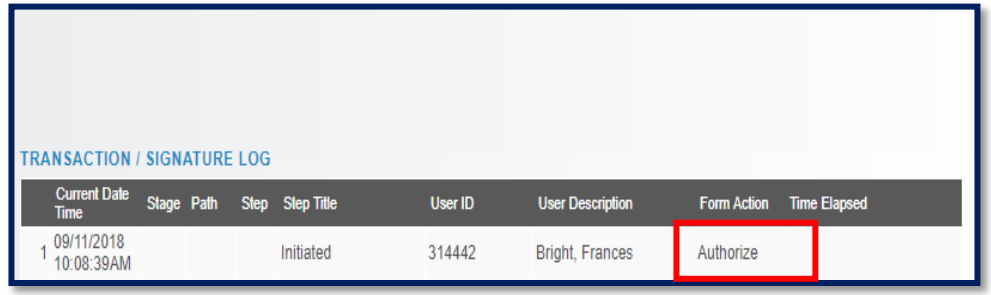

# **Sequential Routing**

# **IF Initiator is NOT same as Approver . . .**

In this example Barbara Felkins who is not a Letters & Science advisor submitted the form.

The form is routed to the additional college for approval.

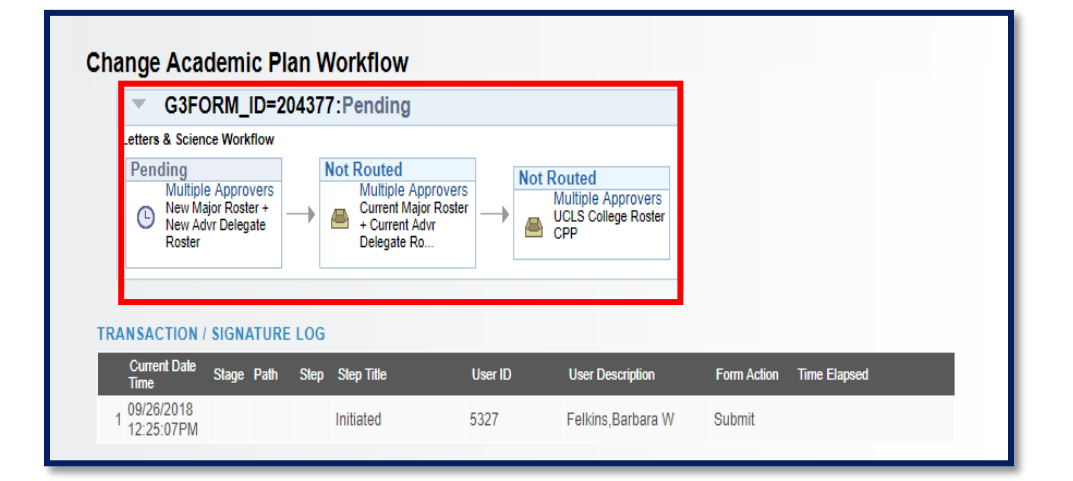

# **IF Initiator is same as Approver . . .**

In this example Frances Bright, a Current Major Advisor for the student Letters & Science, advisor submitted the form.

Because she is the Current Major Advisor**, it skipped the approval step for 'Current Major Roster**'

Email Notifications: After the form is submitted an email notification is sent to the first step approvers

(in this case New Major Advisor) and after they approve on the first step, an email will be sent to the third step approvers (in this case Letters & Science College Advisors) requesting for approval.

**Note**: In this case both the approval step (Current Major Advisor) is skipped and the email notification (Current Major Advisor) isn't sent.

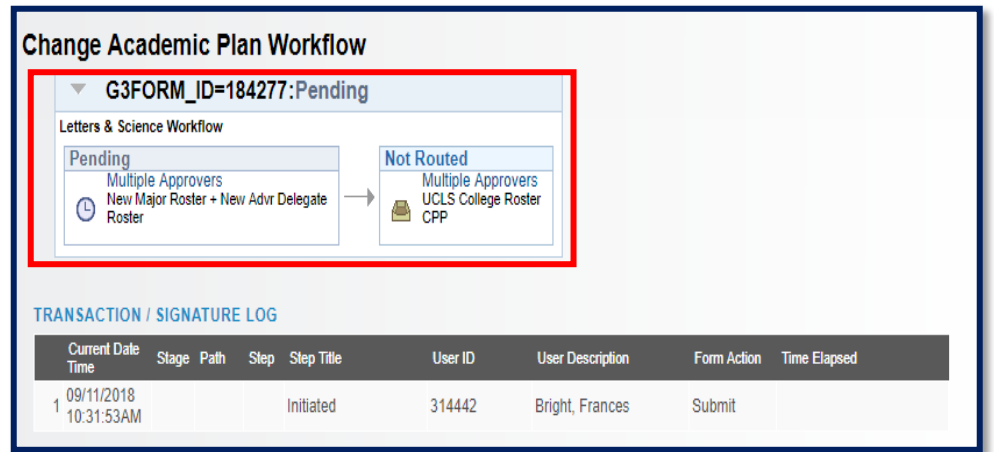

# **SIM Degree EGT Change Request**

For SIM degree EGT change requests, the advisor of the home college is no longer required to add the advisor of the second college using the ad hoc routing functionality. The form automatically routes to both colleges sequentially for approval.

# **Order of colleges**

- 1. Business
- 2. Chemistry
- 3. Engineering
- 4. Environmental Design
- 5. Letters and Science
- 6. Natural Resources

### **1. Standard Routing**

### **Routes to both colleges, if Initiator is NOT same as Approver**

**Change Academic Plan Workflow** 

Felkins, Barbara W

**TRANSACTION / SIGNATURE LOG** 

UBUS Dean Roster CPP

**SIM EGT Workflow** Pending

**Current Date** 

09/26/2018

3:23:33PM

G3FORM\_ID=184655:Pending

Stage Path Step Step Title

**Not Routed** 

Initiated

**Multiple Approvers UCLS College Roster CPP** 

In this example a student has a SIM degree in Letters & Science and Business. An advisor who is neither Letters & Science nor Business submitted the form, hence it requires approval from both colleges.

# **2. Skip Approval Routing**

### **Skip approvals happen if the Initiator is same as Approver**

In this example the student has a SIM degree in Letters & Science and Business. Barbara Felkins who is a Business Dean submitted the form hence it skipped the approval from Business and only routed to Letters & Science.

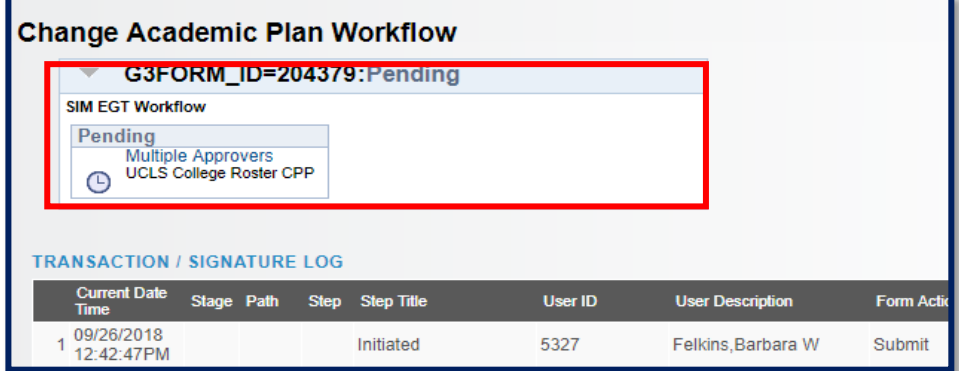

User ID

1131546

**User Descripti** 

Deepthika

Form Action

Submit

# **Reviewing Prior eForms**

The advisor can review submitted eforms from the link '**View a Student eForm'**

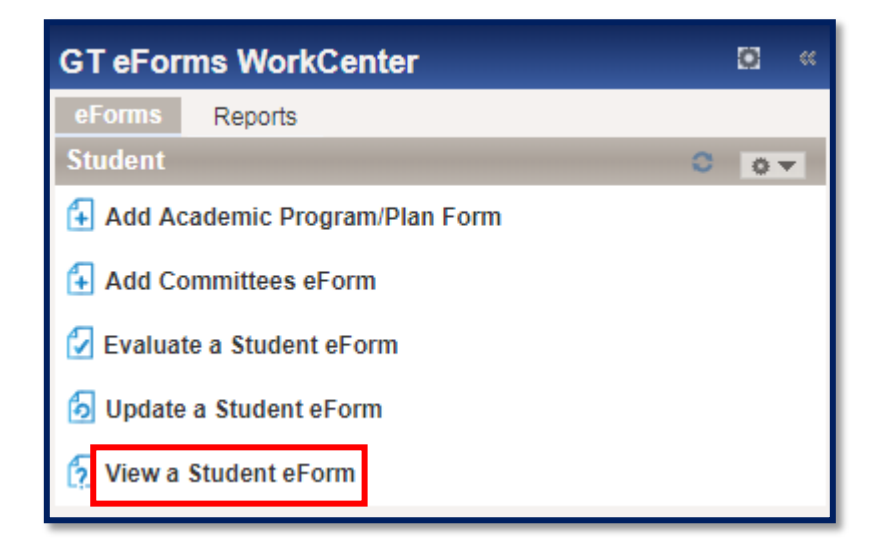

#### Support:

For questions or assistance, please contact SIS Production Support:

- Email: [sishelp@berkeley.edu](mailto:sishelp@berkeley.edu)
- Call [510-664-9000](tel:510-664-9000) (press option 6)

For additional SIS resources, please visit:

• <http://sis.berkeley.edu/training>